## **Work Flow Approval Process 1998 CONVIDENTI** (December 2018)

If you encounter any problems or have any questions, please contact the Romeo Administrator, Bonnie Knott at 807‐343‐8934 or bknott@lakeheadu.ca

The work flow approval process is the same whether the application is for a Certification (Human Ethics Research Ethics Board Researcher's Agreement Form, etc.) or an Award (SRC funding application).

- 1. When you have a file to approve, you will receive an email from research@lakeheadu.ca with the subject line: **You have been assigned as a signing authority**.
- 2. To log into the Romeo Research Portal, first log into myInfo using your usual username and password. Then select **Romeo Research Portal** from the web utilities icon (top right).

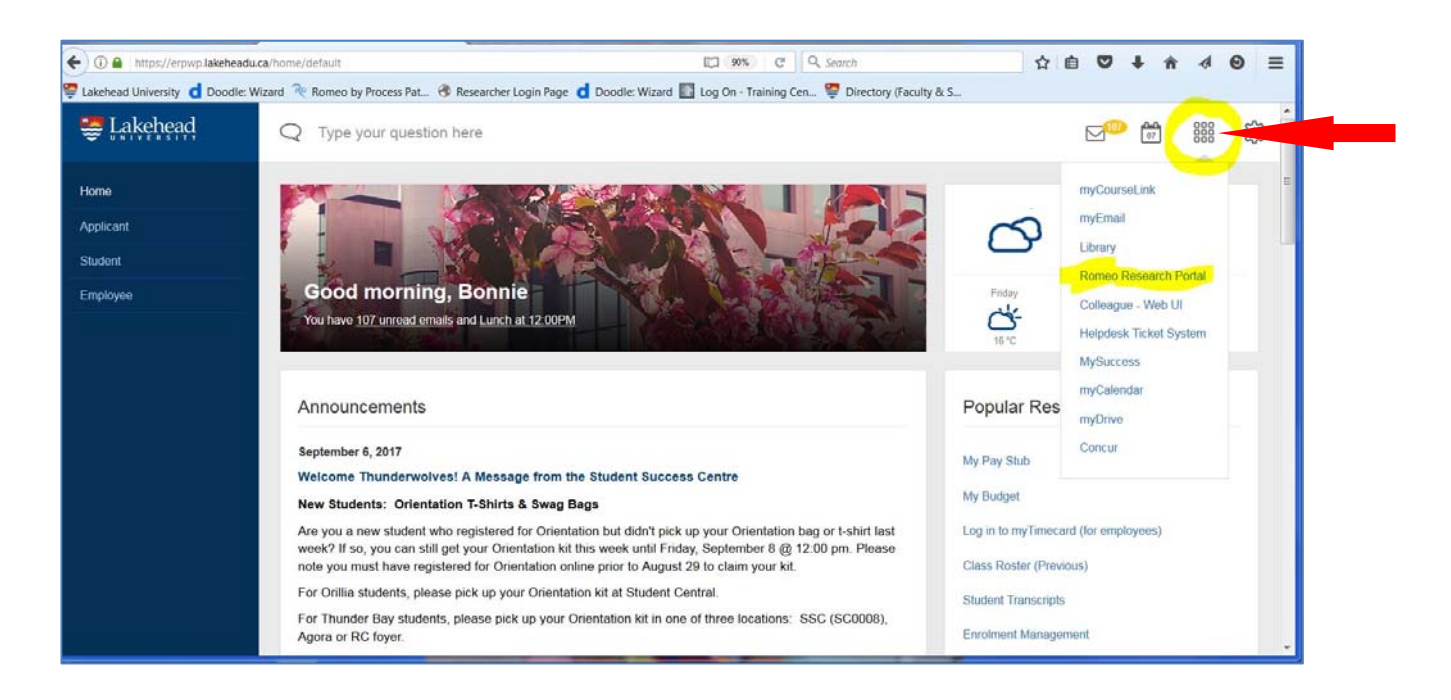

3. The quick link '**Role: Department Signing Authority**' or '**Role: Faculty Signing Authority**' will direct you to all application forms where you have been assigned as a signing authority. When an action is required, the quick link will appear in **red**.

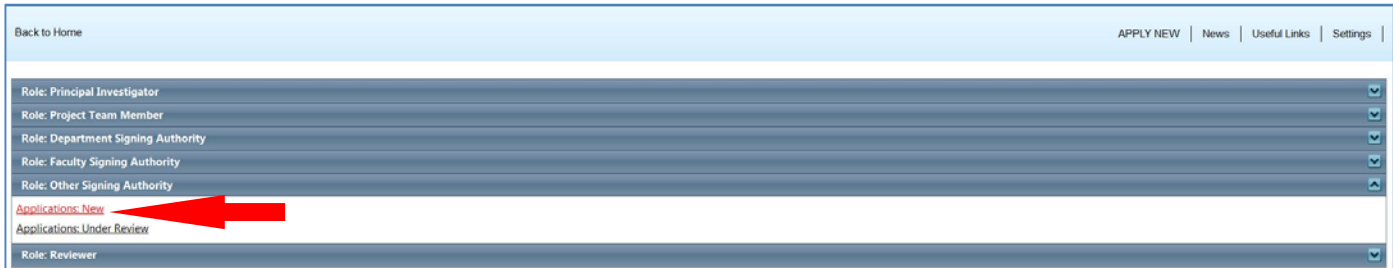

- 4. Click on '**Applications: New**'
- 5. Select '**View**' to enter file and review the application.

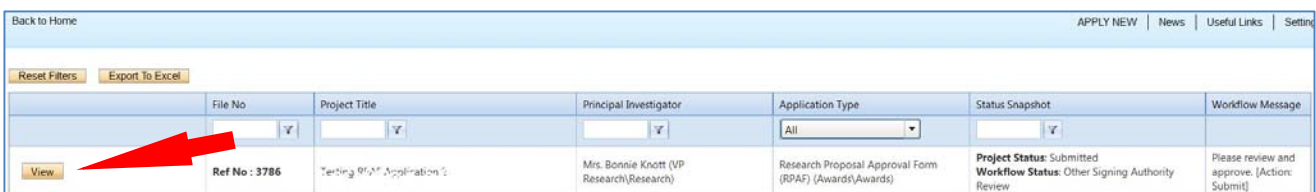

- 6. Click on the various tabs to view all sections of the application. You can also export the application to Word or PDF format, which will allow you to view the entire application in one document. **Tip: Exporting to Word instead of PDF is a more eye appealing document.**
- 7. Review each tab of the application (Project Info., Project Team Info., etc.)
- 8. Click on the **'Attachments'** tab to view any attachments included with the application. Click on the File Name to open the attachment.

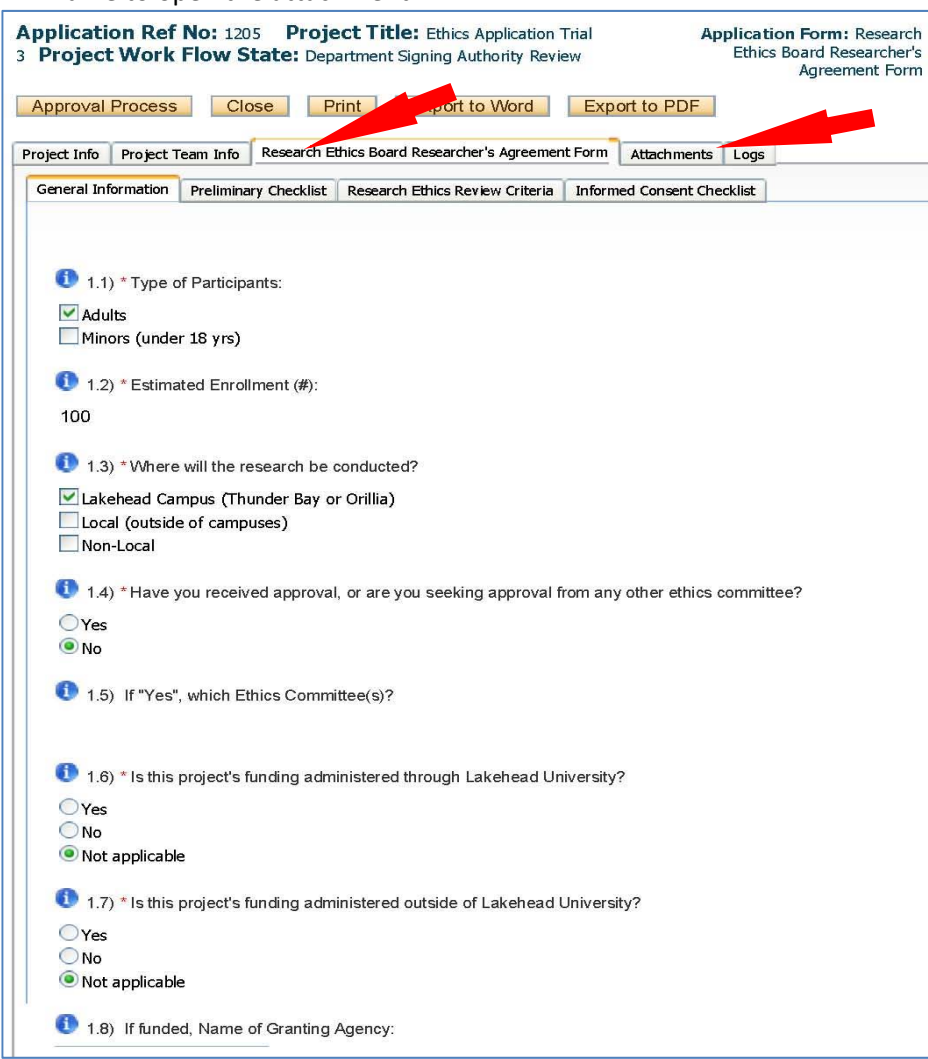

9. When finished reviewing the application, click on the '**Approval Process**' tab at the top (screen shot next page).

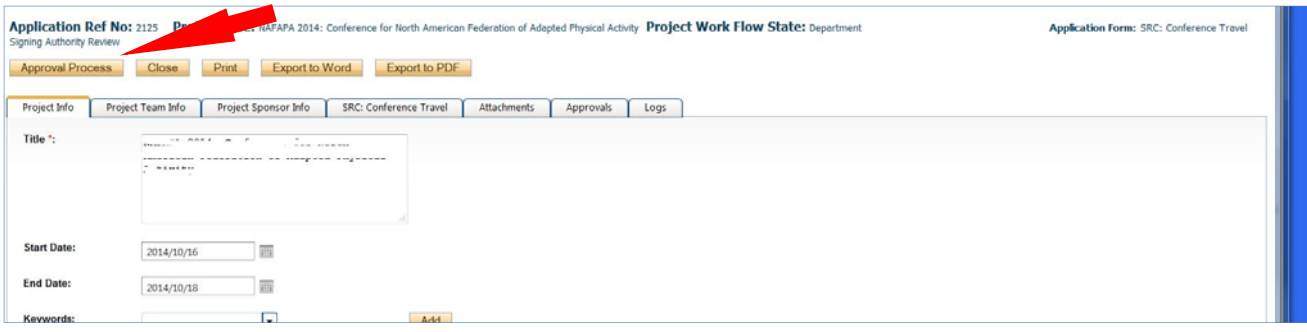

10. Select '**Approve**' to grant your approval and forward to the next step of the approval process. Select '**Forward'** to send to the next signing authority **WITHOUT** your approval. Add a comment, such as 'I approve', then select '**Submit**'.

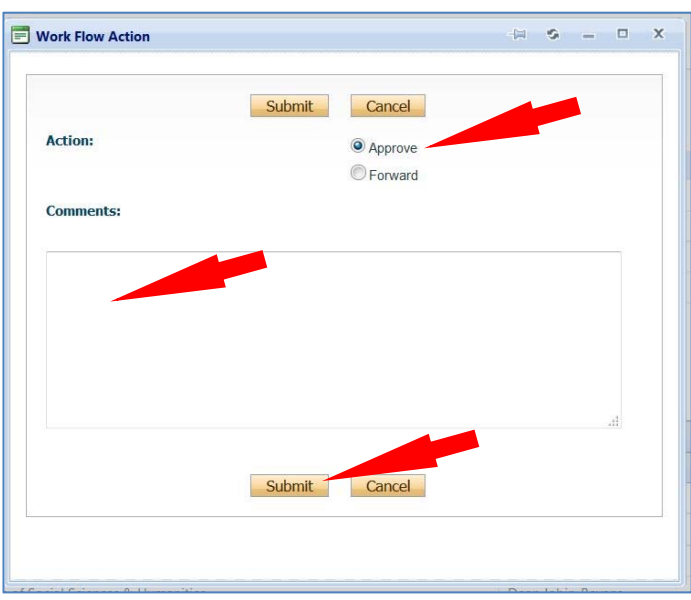

11. If you encounter any problems or have any questions, please contact the Romeo Administrator, Bonnie Knott at 807‐343‐8934 or bknott@lakeheadu.ca